# **Self Heal Support in RPI - User manual - Broadband**

- [1. Introduction](#page-0-0)
- [2. Environment Setup](#page-0-1)
- [3. Executing System](#page-0-2)
	- [3.1. Resource Monitor Monitors CPU and MEMORY](#page-1-0)
	- [3.2. Process Monitor Monitors the Process Periodically based on Process id's](#page-2-0)
	- [3.3. Connectivity Test Ping Functionality](#page-3-0)
- [4. Troubleshooting](#page-3-1)

# <span id="page-0-0"></span>1. **Introduction**

Self Heal is a monitoring and recovery module.

It continuously monitors the system resources like **CPU and Memory** and monitors the **critical Processes** running.

Self heal also performs **Connectivity tests**.

In case of any problems encountered, Self Heal takes corrective actions like: Rebooting the device, Restarting required process based on predefined conditions.

Self-heal stores Reset Count and Reboot Count.

# <span id="page-0-1"></span>2. **Environment Setup**

Self Heal functionality is handled by a set of scripts. These scripts are available in the RDK build by default.

Please ensure that below Self heal scripts are present on the device at the path **"/usr/ccsp/tad"**.

- resource\_monitor.sh
- task\_health\_monitor.sh
- corrective\_action.sh
- self\_heal\_connectivity.sh

Please refer the below screenshot to verify self heal module was enabled or not,

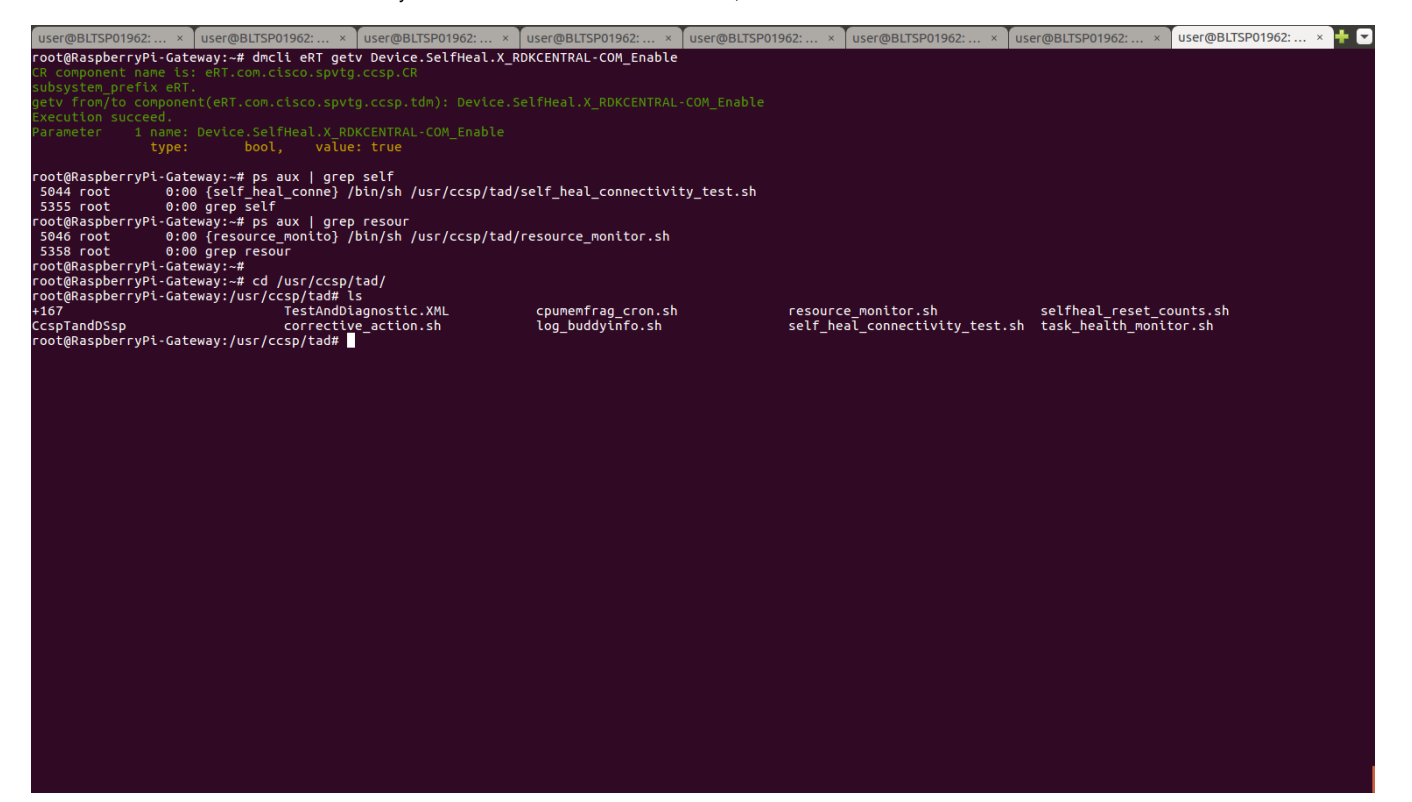

# <span id="page-0-2"></span>3. **Executing System**

Self Heal is enabled by default and is active at the time of boot up.

It periodically performs below actions.

- Resource monitoring: Monitors memory / cpu usage and if it goes beyond threshold, it reboots the device.
- Process monitoring: It will periodically monitors status of the critical processes.
	- Ccsp processes: If any of these processes crashed, it will be restarted via Self Heal.
		- "CcspCrSsp": If this process is crashed, device will be rebooted.
		- "syseventd": If syseventd is crashed, device will be rebooted.
- Connectivity test: If DNS or WAN\_IP is down, device will stop the LAN functionality.

### <span id="page-1-0"></span>**3.1. Resource Monitor - Monitors CPU and MEMORY**

 1. By default, AVG CPU threshold value will be set as 100. This value will be stored in syscfg database. If we want the change the default AVG CPU threshold value, Please refer the attached screenshot and do the following steps,

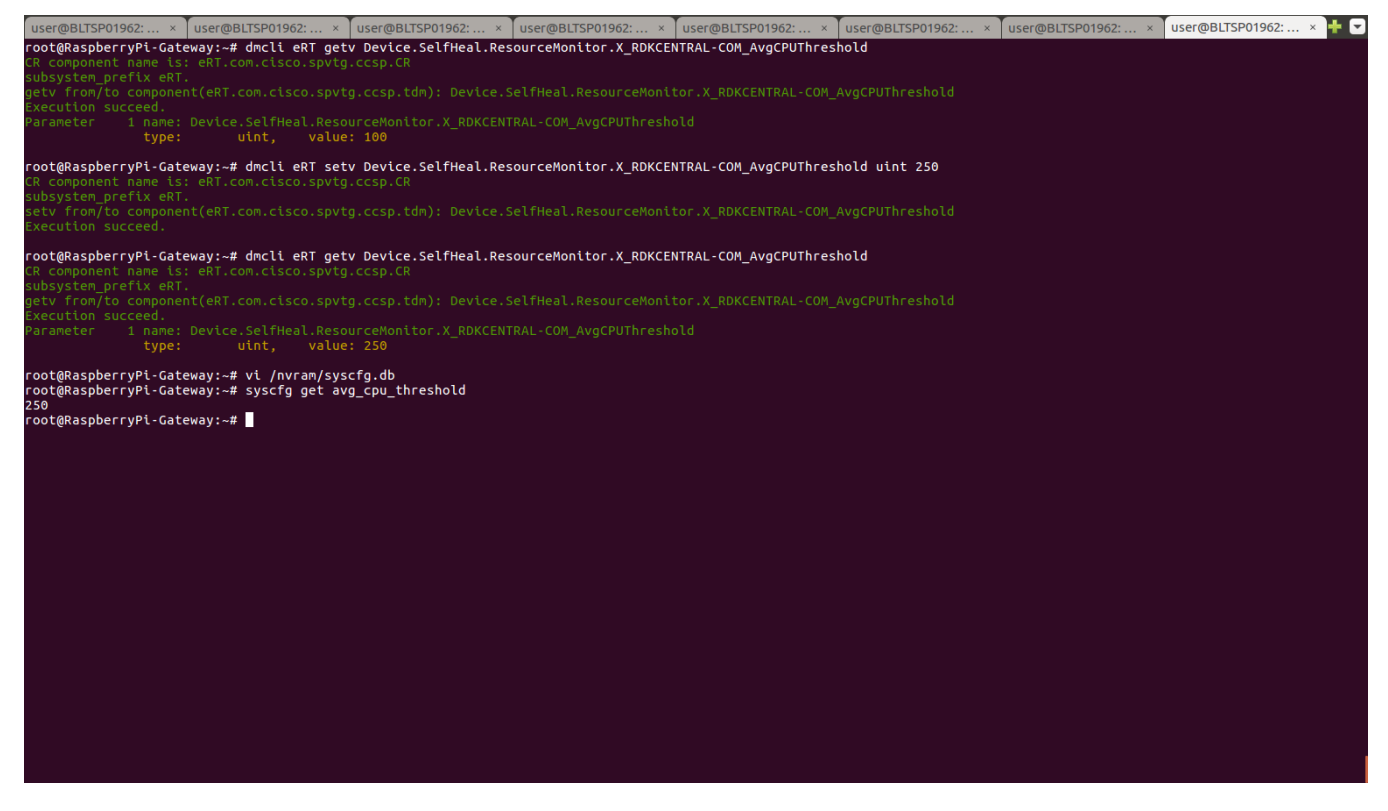

 2. By default, AVG Memory threshold value will be set as 100. This value will be stored in syscfg database. If we want the change the default AVG Memory threshold value, Please refer the attached screenshot and do the following steps,

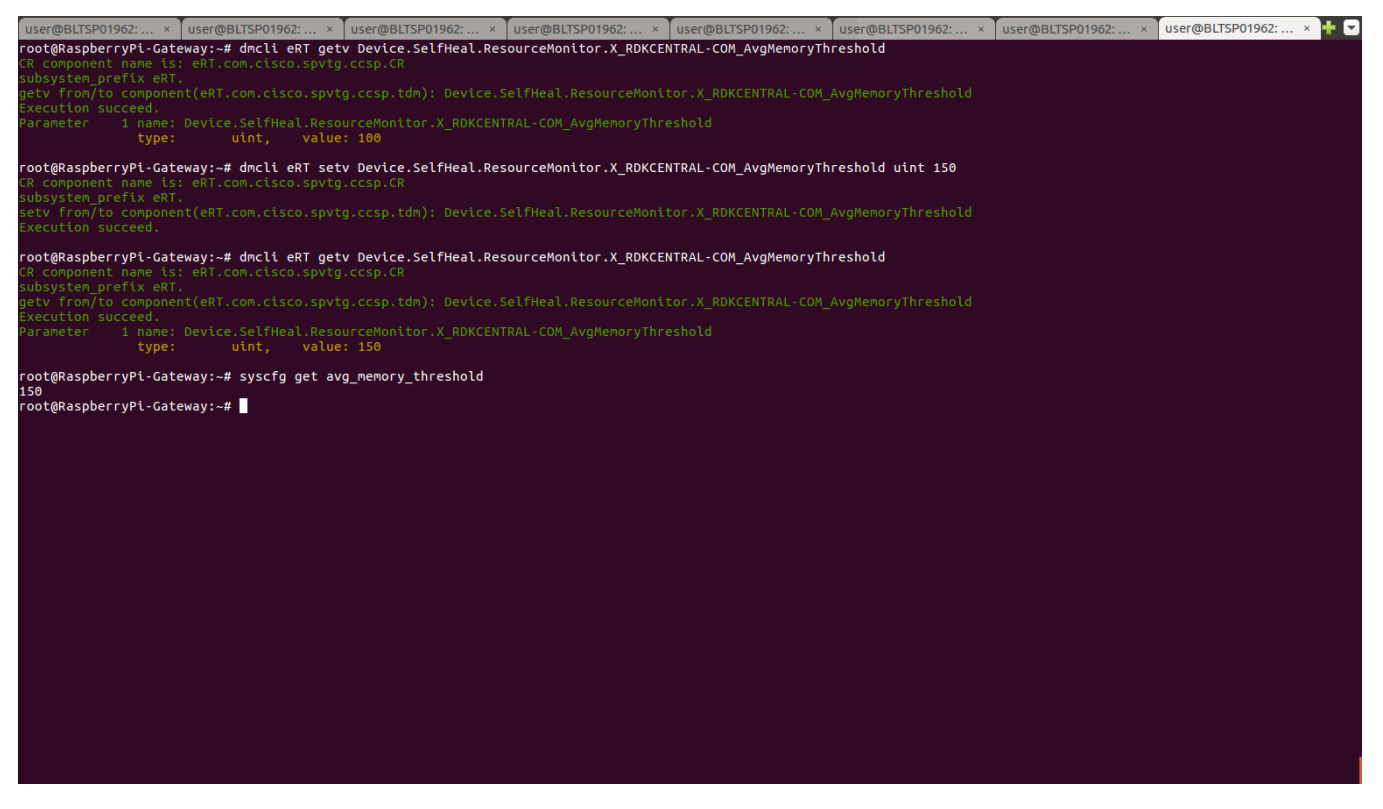

3. Once it's reaches the threshold value, device will be rebooted automatically.

### **observation in /rdklogs/logs/SelfHeal.txt.0**

RDKB\_SELFHEAL : Total memory in system is 949444 at timestamp 2019:09:24:10:17:08 RDKB\_SELFHEAL : Used memory in system is 148772 at timestamp 2019:09:24:10:17:08 RDKB\_SELFHEAL : Free memory in system is 800768 at timestamp 2019:09:24:10:17:08 RDKB\_SELFHEAL : AvgMemUsed in % is **15** 190924-10:17:09.055074 <128>CABLEMODEM[Raspberry]:<99000006><2019:09:24:10:17:09><B8:27:EB:50:C1:CF><ARMv7> **RM Memory threshold reached** RDKB\_SELFHEAL : Total memory in system is 949444 RDKB\_SELFHEAL : Used memory in system is 148752 RDKB\_SELFHEAL : Free memory in system is 800792

### <span id="page-2-0"></span>**3.2. Process Monitor - Monitors the Process Periodically based on Process id's**

If it detects that any of the process is not running, it automatically restarts that particular Component.

Let us take the example of CcspLMLite Component :

1. Run a ps command to verify that CcspLMLite is up and running again with different process id

ps aux | grep Ccsp

2. kill CcspLMLite process by using the below command

kill -9 PID(CcspLMLite PID)

3. Verfiy whether the CcspLMLite Process was killed or not by using the below command

ps aux | grep Ccsp

4. After 60 seconds(default), it will automatically restart the Process. Please check the CcspLMLIte PID.

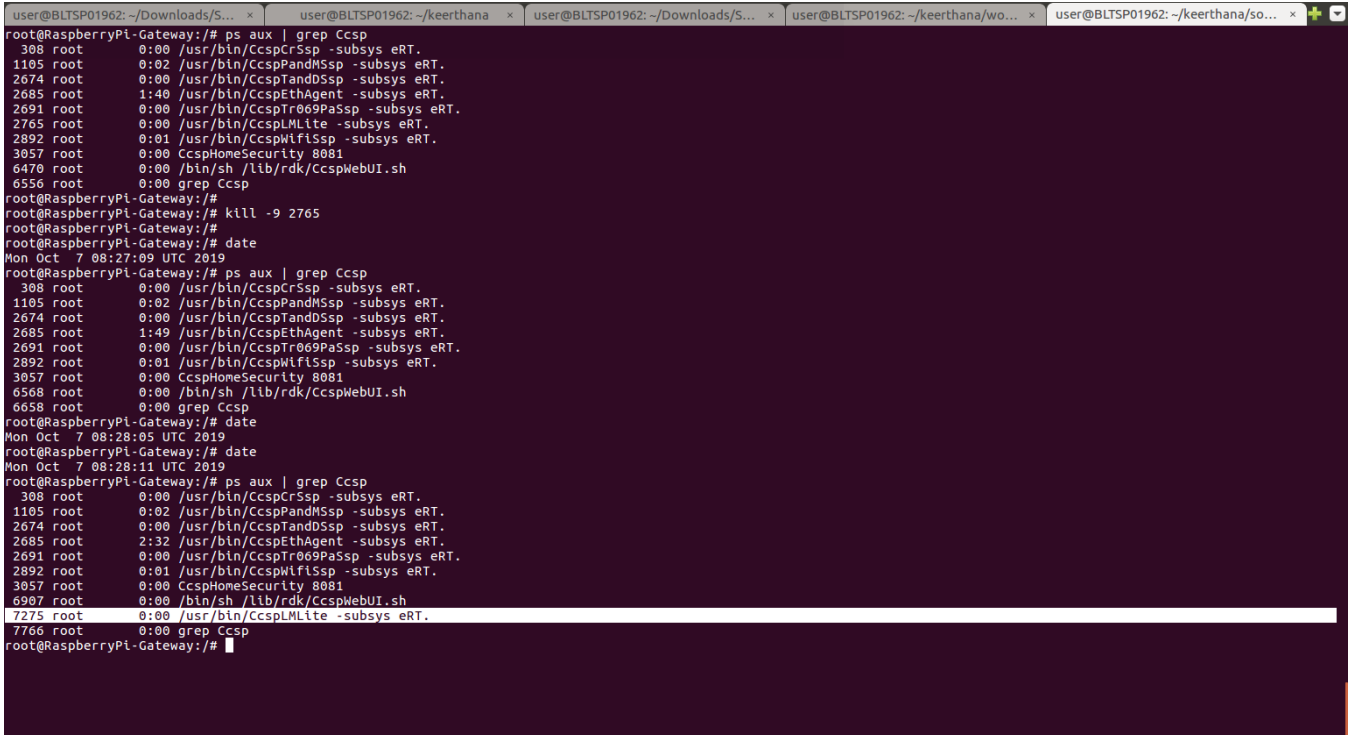

### <span id="page-3-0"></span>**3.3. Connectivity Test - Ping Functionality**

If Connectivity Test fails, device will go for reboot.

Validation : Using the below steps to validate the connectivity Test

unplug the ethernet LAN cable **or** ifconfig erouter0 down

### <span id="page-3-1"></span>4. **Troubleshooting**

1. Using selfHeal logs to trouble shoot the run-time errors. SelfHeal logs will be created the below path,

/rdklogs/logs/SelfHeal.txt.0

2. Resource Monitor sample Logs,

#### **MEM :**

```
 RDKB_SELFHEAL : Total memory in system is 949444 at timestamp 2019:09:24:10:17:08
RDKB_SELFHEAL : Used memory in system is 148772 at timestamp 2019:09:24:10:17:08
RDKB_SELFHEAL : Free memory in system is 800768 at timestamp 2019:09:24:10:17:08
RDKB_SELFHEAL : AvgMemUsed in % is 15
190924-10:17:09.055074 <128>CABLEMODEM[Raspberry]:<99000006><2019:09:24:10:17:09><B8:27:EB:50:C1:CF><ARMv7> RM
```
**Memory threshold reached**

 RDKB\_SELFHEAL : Total memory in system is 949444 RDKB\_SELFHEAL : Used memory in system is 148752 RDKB\_SELFHEAL : Free memory in system is 800792

### **CPU:**

 190924-10:17:09.055074 <128>CABLEMODEM[Raspberry]:<99000006><2019:09:24:10:17:09><B8:27:EB:50:C1:CF><ARMv7> **RM CPU threshold reached**

3. Process Monitor Sample Logs,

#### **LMLite Process** :

 RDKB\_SELFHEAL : <128>CABLEMODEM[Raspberry]:<99000007><2019:09:24:09:20:34><B8:27:EB:50:C1:CF><ARMv7> **RM CcspLMLite process not running , restarting it**

RDKB\_SELFHEAL : **Resetting process CcspLMLite**

#### 4. Connectivity Test Sample Logs ,

#### **Successful Scenario :**

 190924-08:56:43.577621 [RDKB\_SELFHEAL] : GW IP Connectivity Test Successfull 190924-08:56:43.583217 [RDKB\_SELFHEAL] : IPv4 GW Address is:192.168.30.1 190924-08:56:43.588370 [RDKB\_SELFHEAL] : IPv6 GW Address is: 190924-08:56:43.622618 RDKB\_SELFHEAL : Ping server lists are empty , not taking any corrective actions 190924-08:56:43.730057 **DNS Response: Got success response for this URL [www.google.com](http://www.google.com)**

#### **Failure Scenario :**

 191007-09:00:13.899713 [RDKB\_SELFHEAL] : GW IP Connectivity Test Successfull 191007-09:00:13.909201 [RDKB\_SELFHEAL] : IPv4 GW Address is:192.168.60.1 191007-09:00:13.918684 [RDKB\_SELFHEAL] : IPv6 GW Address is: 191007-09:00:13.972966 RDKB\_SELFHEAL : Ping server lists are empty , not taking any corrective actions 191007-09:00:14.119985 DNS Response: fail to resolve this URL [www.google.com](http://www.google.com) 191007-09:00:14.152808 RDKB\_SELFHEAL : Taking corrective action